# **2 Mega-Pixel IR Outdoor PoE IP Camera**

# **ICA-HM351 / ICA-HM312**

Quick Installation Guide

# **Table of Contents**

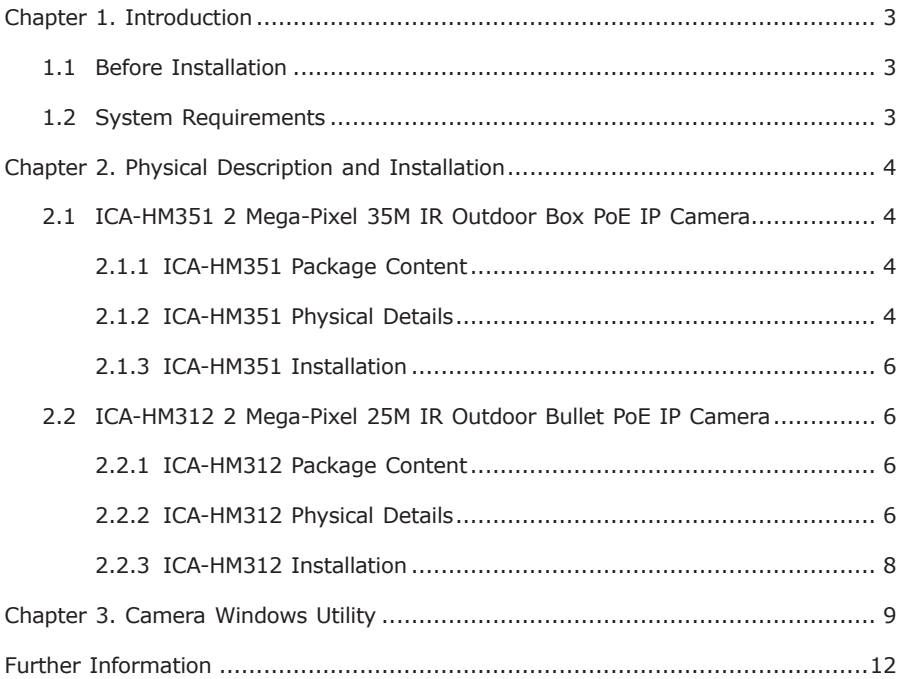

## *Chapter 1. Introduction*

Thank you for purchasing the PLANET 2 Mega-Pixel H.264 IR Outdoor PoE IP Camera. It is versatile and high image solution of surveillance application for day and night. The PLANET IP Camera support Multi-Profile function can stands for simultaneously video streams. These Network Cameras can generate H.264, MPEG-4 and M-JPEG streaming simultaneously to different clients. Moreover, the resolution can be different from one client to another. This state-of-art design is considerable to fit in various network environments.

## **1.1 Before Installation**

Before installation, please be sure to read this quick installation guide and user's manual (CD) carefully to complete machine installation. This guide shows how to quick set up the three cameras, unless model name specified terms "IP Camera" will be used for these three models.

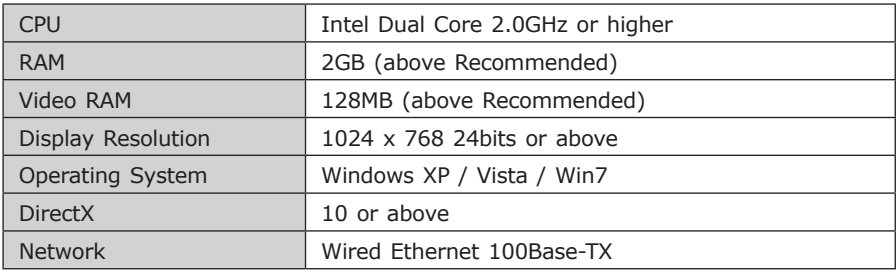

### **1.2 System Requirements**

## *Chapter 2. Physical Description and Installation*

## **2.1 ICA-HM351 2 Mega-Pixel 35M IR Outdoor Box PoE IP Camera 2.1.1 ICA-HM351 Package Content**

ICA-HM351 x 1

Power Adapter x 2

Wall Mounting Kit x 1

User's Manual CD x 1

Quick Installation Guide x 1

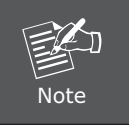

If any of the above items are missing, please contact your dealer immediately.

### **2.1.2 ICA-HM351 Physical Details**

#### **ICA-HM351 Connector**

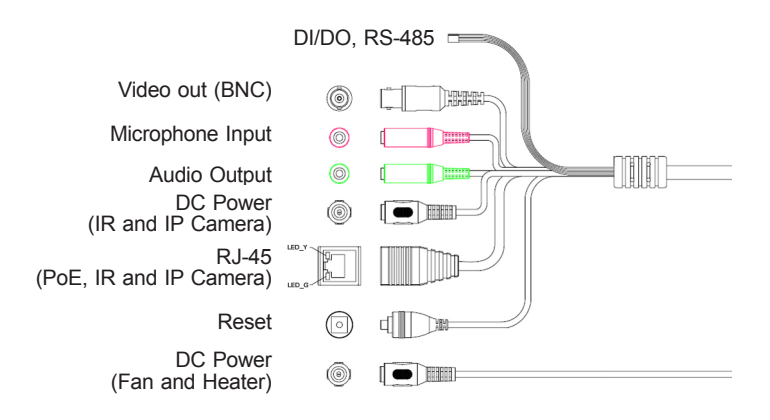

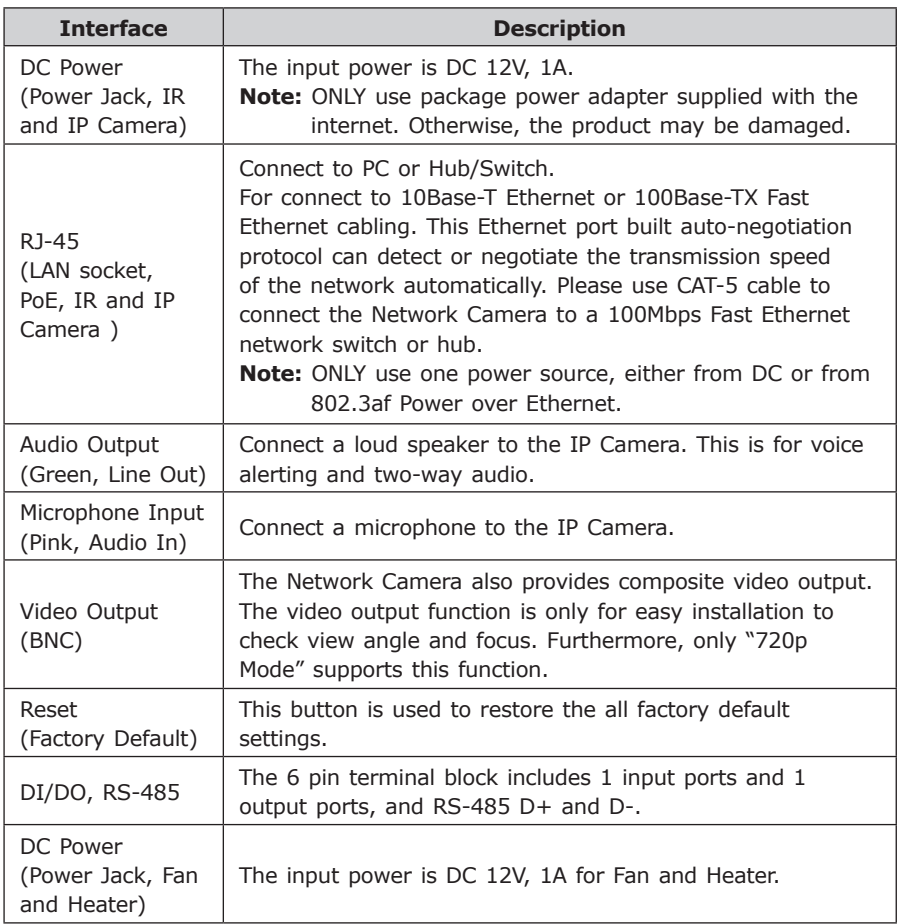

#### **Terminal block for I/O connectors:**

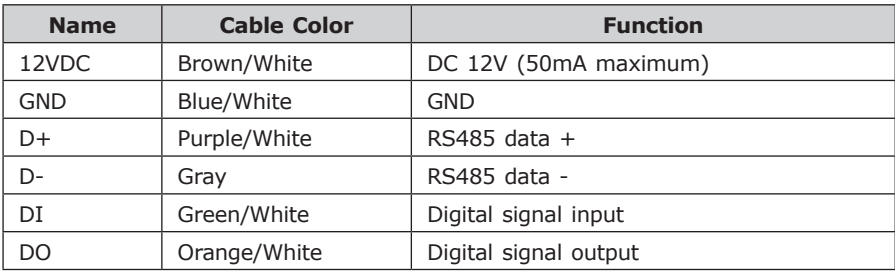

Ð

### **2.1.3 ICA-HM351 Installation**

- 1. Fix IR camera to desired location with wall mount fixture
- 2. Plug-in Ethernet Cable into RJ-45 connector Connect an Ethernet cable to the LAN socket located on the Network Camera's back panel and attach it to the network.
- 3. Connect RS485 D+ and D- (if you need to control PT scanner)
- 4. Connect the attached power adapters to camera and heater (option/by model) and plug-in these adapters into power outlet
- 5. Done

### **2.2 ICA-HM312 2 Mega-Pixel 25M IR Outdoor Bullet PoE IP Camera**

#### **2.2.1 ICA-HM312 Package Content**

 $ICA-HM312 \times 1$ 

Power Adapter x 1

Camera Mount Kit x 1

User's Manual CD x 1

Quick Installation Guide x 1

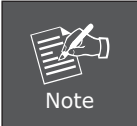

If any of the above items are missing, please contact your dealer immediately.

#### **2.2.2 ICA-HM312 Physical Details**

#### **ICA-HM312 Connector**

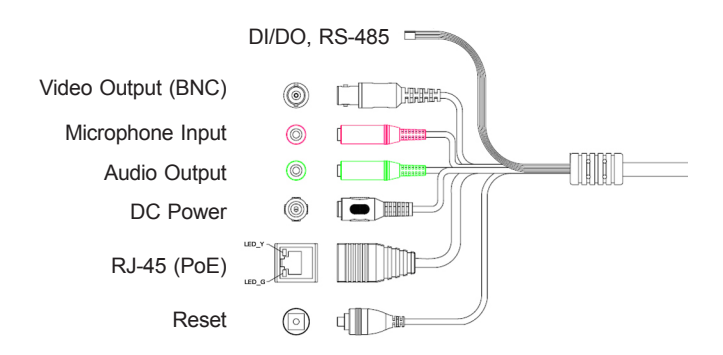

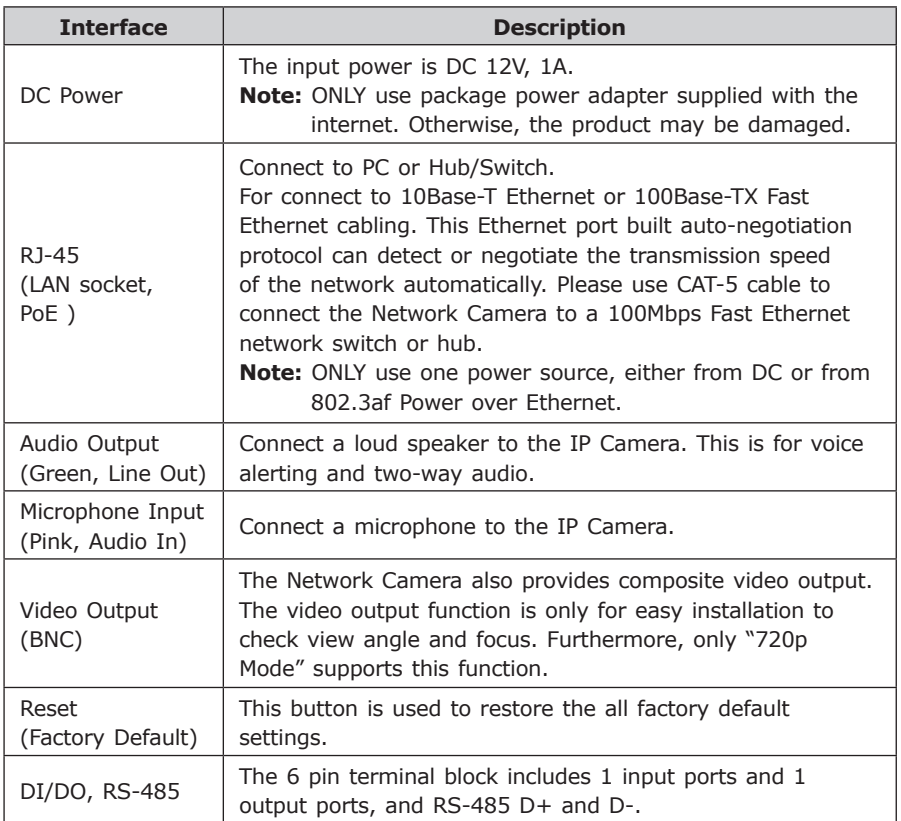

## **Terminal block for I/O connectors:**

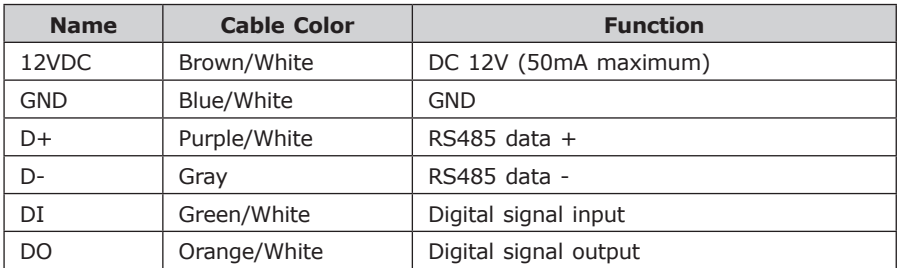

Ð

### **2.2.3 ICA-HM312 Installation**

- 1. Fix IR camera to desired location with wall mount fixture
- 2. Plug-in Ethernet Cable into RJ-45 connector Connect an Ethernet cable to the LAN socket located on the Network Camera's back panel and attach it to the network.
- 3. Connect RS485 D+ and D- (if you need to control PT scanner)
- 4. Connect the attached power adapters to camera and heater (option/by model) and plug-in these adapters into power outlet
- 5. Done

## *Chapter 3. Camera Windows Utility*

This chapter shows how to quick set up your 2 Mega-Pixel H.264 IR Outdoor PoE IP Camera. The 2 Mega-Pixel H.264 IR Outdoor PoE IP Camera is with the default settings. However to help you find the networked camera quickly the windows utility (PLANET IPWizard II) can search the IP cameras in the network that shall help you to configure some basic setting before you started advanced management and monitoring.

Please insert the bundle CD disk into your CD/DVD-ROM drive. When the welcome web page appears, please click your IP camera name on the IP camera list. Then click the PLANET IPWizard II hyperlink to start the PLANET IPWizard II.

#### **Search function:**

Press **"Search"** button. PLANET IPWizard II will list all networked devices in the LAN. If the IP camera doesn't be found, you may check this IP camera is connect to network properly and press the search button again.

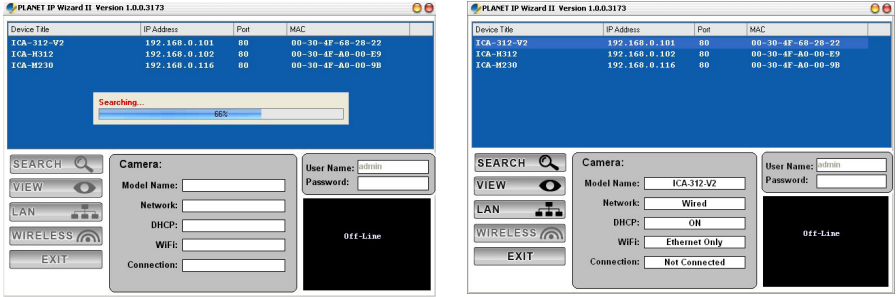

#### **View function:**

If PLANET IPWizard II finds network devices, **View** button will be available. Please select the device you want to view and click the **View** button. Furthermore you could double click the left button of mouse to link to the network device by browser.

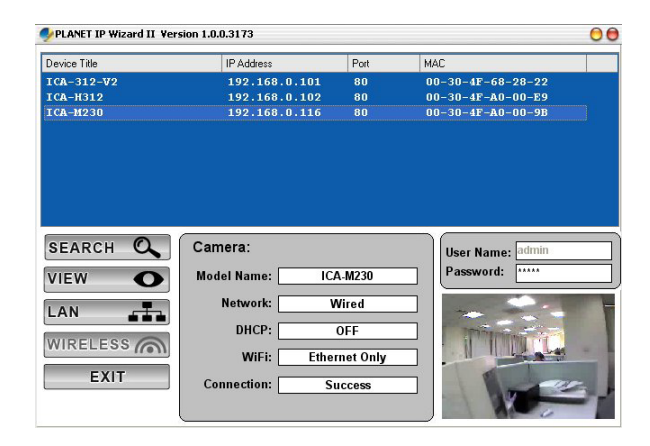

#### **LAN setting:**

The utility featured with **"LAN"** setting function to help user to modify the IP parameters of the installed network devices. User can step by step to setup IP address, username and password.

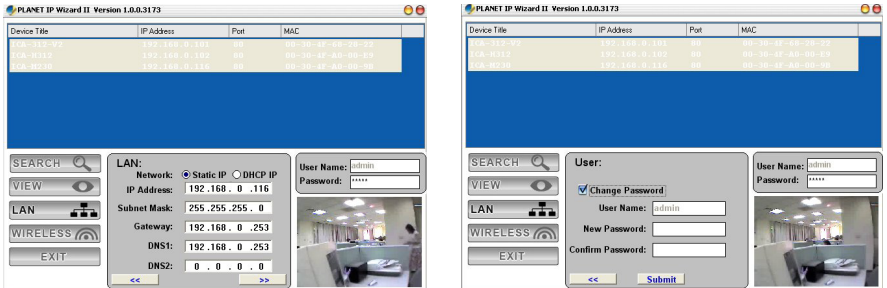

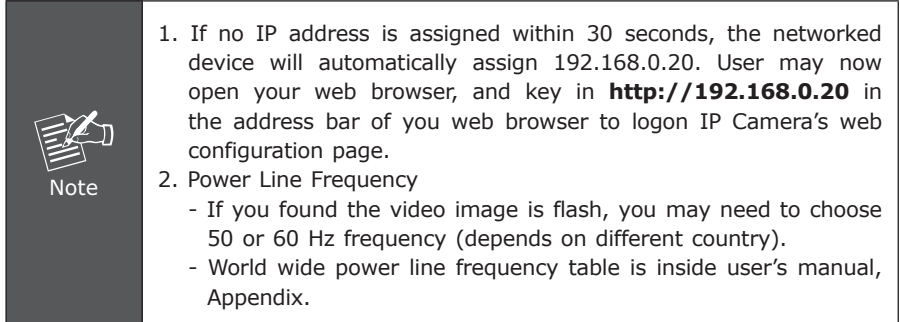

After connected to networked device, the device will prompt for User name and Password. For the first time, please enter: **admin** as username and no password to continue Web Management.

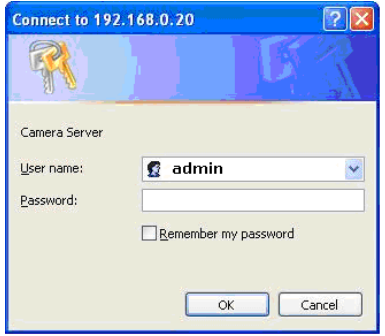

Default User Name: **admin** Default Password: <null> - no password Default IP: **192.168.0.20** – if no DHCP existed in the network

If difficulty is met, please refer to the following steps to establish the connection:

- The networked device must be installed and powered ON.

If the networked device's default IP Address **(192.168.0.20)** is already used by another device, the other device must be turned OFF until the device is allocated a new IP Address during configuration.

## *Further Information*

 $\overline{\phantom{a}}$ 

This guide is used to help you startup your IP Camera settings. It is also recommended to check the user manual in CD disk for more details of the system and user configuration.